# Hinzufügen von AAA-Authentifizierung (Xauth) zu PIX IPSec 5.2 und höher Ĩ

## Inhalt

[Einführung](#page-1-0) **[Voraussetzungen](#page-1-1)** [Anforderungen](#page-1-2) [Verwendete Komponenten](#page-1-3) [Konventionen](#page-1-4) [Hintergrundinformationen](#page-1-5) **[Debugschritte](#page-2-0)** [Debuggen von Befehlen auf dem PIX](#page-2-1) [Clientseitige Fehlerbehebung](#page-2-2) [AAA-Serverprofile](#page-2-3) [Cisco Secure UNIX TACACS+](#page-2-4) [Cisco Secure ACS für Windows TACACS+](#page-3-0) [Cisco Secure UNIX RADIUS](#page-3-1) [Cisco Secure ACS für Windows RADIUS](#page-3-2) [Merit RADIUS \(unterstützt Cisco AV-Paare\)](#page-3-3) [Netzwerkdiagramm](#page-3-4) [Konfigurierbare RADIUS-Ports \(5.3 und höher\)](#page-4-0) [Authentifizierung mit Xauth ohne VPN-Gruppen](#page-5-0) [Cisco Secure VPN Client 1.1-Einrichtung - Xauth ohne VPN-Gruppen](#page-5-1) [VPN 3000 Client 2.5 oder VPN Client 3.x-Einrichtung - Xauth ohne VPN-Gruppen](#page-5-2) [Xauth ohne VPN-Gruppen - PIX-Einrichtung](#page-5-3) [Authentifizierung mit Xauth mit VPN-Gruppen](#page-7-0) [VPN Client 2.5- oder 3.0-Einrichtung - Xauth mit VPN-Gruppen](#page-7-1) [Xauth mit VPN-Gruppen - PIX-Einrichtung](#page-8-0) [Xauth mit VPN-Gruppen und benutzerspezifischen herunterladbaren ACLs - ACS-Einrichtung](#page-10-0) [Xauth mit VPN-Gruppen und herunterladbaren benutzerspezifischen ACLs - PIX 6.x-Einrichtung](#page-12-0) [Xauth mit VPN-Gruppen und benutzerspezifischen herunterladbaren ACLs - ASA/PIX 7.x-](#page-13-0)**[Einrichtung](#page-13-0)** [Konfigurieren von lokalem Xauth für VPN-Clientverbindung](#page-15-0) [Hinzufügen von Accounting](#page-16-0) [Beispiel für TACACS+-Accounting](#page-16-1) [Beispiel für RADIUS-Accounting](#page-16-2) [Debug und Show - Xauth ohne VPN-Gruppen](#page-17-0) [Debug und Show - Xauth mit VPN-Gruppen](#page-21-0) [Debug und Show - Xauth mit benutzerspezifischen herunterladbaren ACLs](#page-26-0) [Zugehörige Informationen](#page-32-0)

# <span id="page-1-0"></span>**Einführung**

Die RADIUS- und TACACS+-Authentifizierung und -Accounting sowie in gewissem Umfang auch die Autorisierung erfolgt für die am PIX terminierten Tunnel des Cisco Secure VPN Client 1.1 und des Cisco VPN 3000 2.5 Hardware Client. Änderungen an PIX 5.2 und einer höheren erweiterten Authentifizierung (Xauth) im Vergleich zu früheren Versionen, die Authentifizierung, Autorisierung und Accounting (AAA)-Zugriffslistenunterstützung umfassen, um zu kontrollieren, auf welche authentifizierten Benutzer Zugriff und Unterstützung für die Xauth-Terminierung des Cisco VPN 3000 Client 2.5 haben. Mit dem Befehl VPN-Gruppen-Split-Tunneling kann der VPN 3000-Client gleichzeitig eine Verbindung zum Netzwerk innerhalb des PIX sowie zu anderen Netzwerken (z. B. dem Internet) herstellen. In PIX 5.3 und höher besteht die AAA-Änderung gegenüber früheren Codeversionen darin, dass die RADIUS-Ports konfigurierbar sind. In PIX 6.0 wird die Unterstützung für den VPN Client 3.x hinzugefügt. Dies erfordert Diffie-Hellman-Gruppe 2.

# <span id="page-1-1"></span>Voraussetzungen

### <span id="page-1-2"></span>Anforderungen

Für dieses Dokument bestehen keine speziellen Anforderungen.

### <span id="page-1-3"></span>Verwendete Komponenten

Die Informationen in diesem Dokument basieren auf den folgenden Software- und Hardwareversionen:

- $\bullet$  PIX Softwareversion 5.2.1
- Cisco Secure VPN Client 1.1
- Cisco VPN 3000 2.5 Client oder VPN Client 3.x**Hinweis:** Cisco VPN Client Version 3.0.x funktioniert nicht mit PIX-Versionen vor 6.0. Weitere Informationen finden Sie unter [Cisco](//www.cisco.com/en/US/tech/tk583/tk372/technologies_tech_note09186a0080094e6d.shtml) [Hardware- und VPN-Clients, die IPsec/PPTP/L2TP unterstützen.](//www.cisco.com/en/US/tech/tk583/tk372/technologies_tech_note09186a0080094e6d.shtml)

Die Informationen in diesem Dokument wurden von den Geräten in einer bestimmten Laborumgebung erstellt. Alle in diesem Dokument verwendeten Geräte haben mit einer leeren (Standard-)Konfiguration begonnen. Wenn Ihr Netzwerk in Betrieb ist, stellen Sie sicher, dass Sie die potenziellen Auswirkungen eines Befehls verstehen.

### <span id="page-1-4"></span>Konventionen

Weitere Informationen zu Dokumentkonventionen finden Sie unter [Cisco Technical Tips](//www.cisco.com/en/US/tech/tk801/tk36/technologies_tech_note09186a0080121ac5.shtml) [Conventions](//www.cisco.com/en/US/tech/tk801/tk36/technologies_tech_note09186a0080121ac5.shtml) (Technische Tipps zu Konventionen von Cisco).

# <span id="page-1-5"></span>**Hintergrundinformationen**

PIX Firewall Software Version 6.2 unterstützt das Herunterladen von Zugriffskontrolllisten (Access Control Lists, ACLs) von einem Zugriffssteuerungsserver (ACS) auf die PIX-Firewall. Dadurch können benutzerspezifische ACLs auf einem AAA-Server konfiguriert werden, um eine benutzerspezifische ACL-Autorisierung bereitzustellen. Sie kann dann über den ACS auf die PIX-Firewall heruntergeladen werden. Diese Funktion wird nur für RADIUS-Server unterstützt. Es wird nicht für TACACS+-Server unterstützt.

### <span id="page-2-0"></span>**Debugschritte**

Gehen Sie wie folgt vor:

- Stellen Sie sicher, dass die PIX Xauth-Konfiguration funktioniert, bevor Sie AAA-1. Authentifizierung hinzufügen.Wenn Sie den Datenverkehr nicht weiterleiten können, bevor Sie AAA implementieren, können Sie ihn anschließend nicht mehr weiterleiten.
- 2. Aktivieren Sie eine Protokollierung in PIX:Führen Sie den Befehl **zum Debuggen der** Protokollierungskonsole nicht auf einem stark ausgelasteten System aus.Der Befehl zum Debuggen der Protokollierung kann ausgegeben werden. Führen Sie dann den Befehl show logging aus.Die Protokollierung kann auch an einen Syslog-Server (System Message Log) gesendet und überprüft werden.
- 3. Aktivieren Sie das Debuggen auf den TACACS+- oder RADIUS-Servern. Diese Option steht allen Servern zur Verfügung.

### <span id="page-2-1"></span>Debuggen von Befehlen auf dem PIX

- debug crypto ipsec sa: Dieser Debugbefehl zeigt IPsec-Ereignisse an.
- debug crypto isakmp sa: Dieser Debugbefehl zeigt Meldungen über IKE-Ereignisse (Internet Key Exchange) an.
- debug crypto isakmp engine Dieser Debugbefehl zeigt Meldungen über IKE-Ereignisse an.

#### <span id="page-2-2"></span>Clientseitige Fehlerbehebung

Aktivieren Sie die Protokollanzeige, um die clientseitigen Debugging in Cisco Secure 1.1 oder VPN 3000 Client 2.5 anzuzeigen.

### <span id="page-2-3"></span>AAA-Serverprofile

#### <span id="page-2-4"></span>Cisco Secure UNIX TACACS+

```
user = noacl{
password = clear "********"
service=shell {
}
}
user = pixb{
  password = clear "********"
  service=shell {
   set acl=115
   }
  }
user = 3000full\{ password = clear "********"
   service=shell {
   }
   }
user = 3000partial{
  password = clear "********"
   service=shell {
   }
```
# <span id="page-3-0"></span>Cisco Secure ACS für Windows TACACS+

Die noacl-, 3000full- und 3000partiellen Benutzer benötigen in Cisco Secure ACS für Windows nur einen Benutzernamen und ein Kennwort. Der pixb-Benutzer benötigt einen Benutzernamen, ein Kennwort, eine Shell/exec-Zugriffsgruppe, eine aktivierte Zugriffskontrollliste und 115 im Feld.

### <span id="page-3-1"></span>Cisco Secure UNIX RADIUS

```
user = noac1{
password = clear "********"
}
user = \text{pixb} password = clear "********"
   radius=Cisco {
   reply_attributes= {
   9,1="acl=115"
   }
   }
   }
user = 3000full\{ password = clear "********"
   }
user = 3000partial{
   password = clear "********"
   }
```
<span id="page-3-2"></span>Cisco Secure ACS für Windows RADIUS

RADIUS/Cisco ist der Gerätetyp. Die noacl-, 3000full- und 3000partiellen Benutzer benötigen in Cisco Secure ACS für Windows nur einen Benutzernamen und ein Kennwort. Der pixb-Benutzer benötigt einen Benutzernamen, ein Kennwort und ein Häkchen und ein "acl=115" im rechteckigen Feld Cisco/RADIUS, in dem 009\001 AV-Pair (anbieterspezifisch) steht.

Hinweis: Sie benötigen das anbieterattribut für die ACL. Attribut 11, Filter-ID, ist ungültig. Dieses Problem wird mit der Cisco Bug-ID [CSCdt50422](//www.cisco.com/cgi-bin/Support/Bugtool/onebug.pl?bugid=CSCdt50422) (nur [registrierte](//tools.cisco.com/RPF/register/register.do) Kunden) behandelt. Es wurde in PIX Software Version 6.0.1 behoben.

### <span id="page-3-3"></span>Merit RADIUS (unterstützt Cisco AV-Paare)

noacl Password= "noacl" pixb Password= "pixb" cisco-avpair = "acl=115" 3000full Password= "3000full"

3000partial Password= "3000partial"

<span id="page-3-4"></span>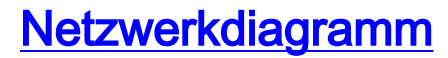

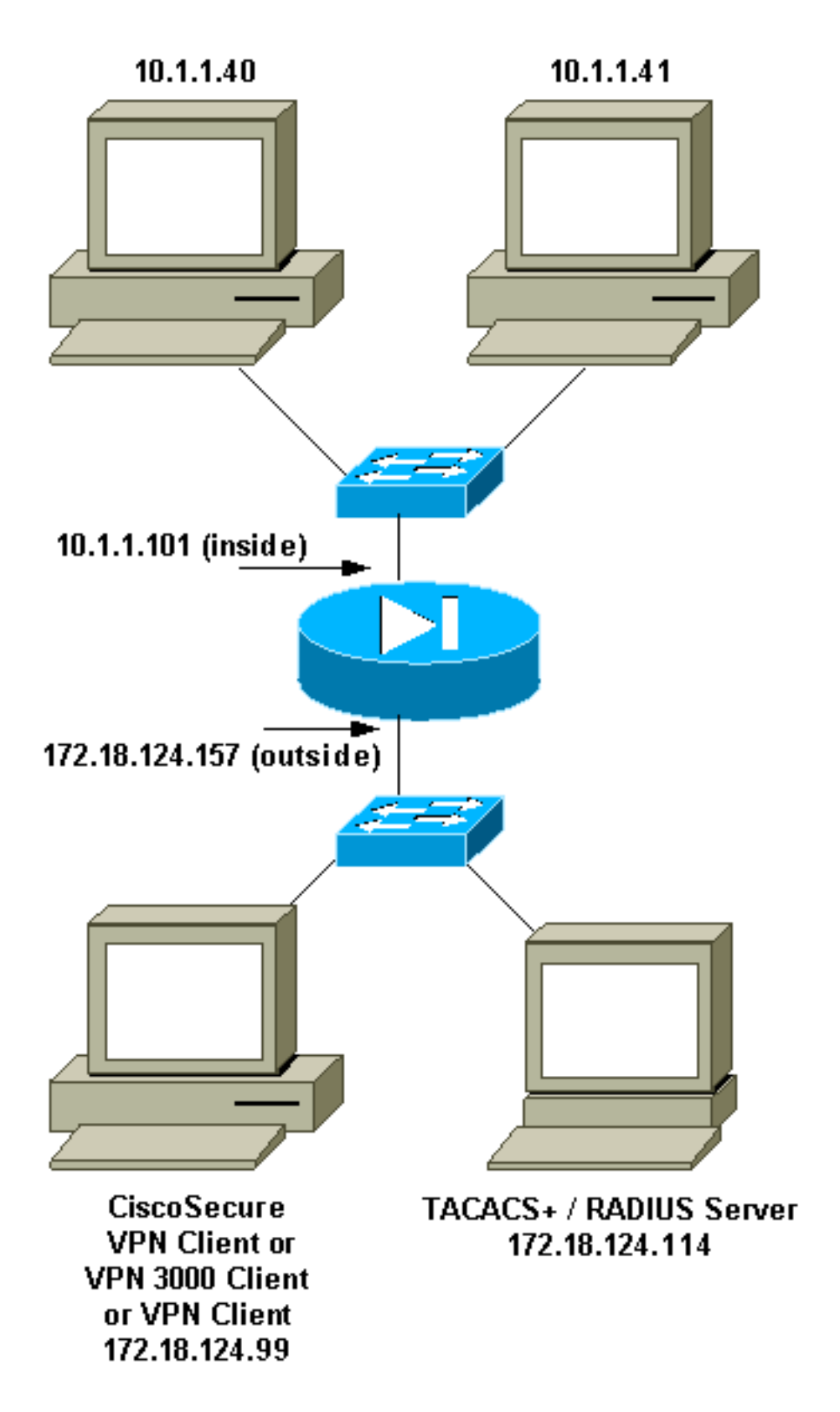

# <span id="page-4-0"></span>Konfigurierbare RADIUS-Ports (5.3 und höher)

Einige RADIUS-Server verwenden andere RADIUS-Ports als 1645/1646 (in der Regel 1812/1813). In PIX 5.3 und höher können die RADIUS-Authentifizierungs- und Accounting-Ports mithilfe der folgenden Befehle in andere Ports als den Standard 1645/1646 geändert werden:

- $\cdot$  aa-server radius-authport  $\#$
- $\cdot$  aa-server radius-acctport  $\#$

# <span id="page-5-0"></span>Authentifizierung mit Xauth ohne VPN-Gruppen

In diesem Beispiel werden alle drei VPN-Clients mit Xauth authentifiziert. Die VPN-Clients können jedoch nur auf das Netzwerk innerhalb des PIX zugreifen, da Split-Tunneling nicht verwendet wird. Weitere Informationen [zum Split-Tunneling](#page-7-0) finden Sie [unter Authentifizieren von Xauth mit VPN-](#page-7-0)[Gruppen.](#page-7-0) Vom AAA-Server übergebene ACLs gelten für alle VPN-Clients. In diesem Beispiel soll die Benutzeranschrift eine Verbindung mit allen Ressourcen innerhalb des PIX herstellen und auf diese zugreifen. Benutzer-Pixb stellt eine Verbindung her, aber da die ACL 115 während des Xauth-Prozesses vom AAA-Server heruntergeladen wird, kann der Benutzer nur auf 10.1.1.40 zugreifen. Der Zugriff auf 10.1.1.41 und alle anderen IP-Adressen im Gerät wird verweigert.

Hinweis: Für die Unterstützung von VPN Client 3.0 ist PIX Software Release 6.0 erforderlich.

#### <span id="page-5-1"></span>Cisco Secure VPN Client 1.1-Einrichtung - Xauth ohne VPN-Gruppen

Name of connection: Remote party address = IP\_Subnet =  $10.1.1.0$ , Mask  $255.255.255.0$ Connect using Secure Gateway Tunnel to 172.18.124.157 My Identity: Select certificate = None ID\_Type = ip address, pre-shared key and fill in key ('cisco1234') - matches that of pix in 'isakmp key' command Security policy = defaults Proposal 1 (Authen) = DES, MD5 Proposal 2 (Key Exchange) = DES, MD5, Tunnel

Offnen Sie ein Denial of Service (DoS)-Fenster, und geben Sie den Befehl ping -t #.#.#.# ein. Wenn das Fenster Xauth angezeigt wird, geben Sie den Benutzernamen und das Kennwort ein, die mit dem auf dem AAA-Server übereinstimmen.

#### <span id="page-5-2"></span>VPN 3000 Client 2.5 oder VPN Client 3.x-Einrichtung - Xauth ohne VPN-Gruppen

Gehen Sie wie folgt vor:

- 1. Wählen Sie Optionen > Eigenschaften > Authentifizierung > Gruppennamen aus.
- 2. Der Gruppenname lautet don't\_care, und das Passwort stimmt mit dem auf PIX im **isakmp** key-Befehl überein. Der Hostname lautet 172.18.124.157.
- 3. Klicken Sie auf Verbinden.
- Wenn das Fenster Xauth angezeigt wird, geben Sie den Benutzernamen und das Kennwort 4. ein, die mit dem auf dem AAA-Server übereinstimmen.

#### <span id="page-5-3"></span>Xauth ohne VPN-Gruppen - PIX-Einrichtung

```
PIX Version 5.2(1)
nameif ethernet0 outside security0
nameif ethernet1 inside security100
enable password 8Ry2YjIyt7RRXU24 encrypted
passwd 2KFQnbNIdI.2KYOU encrypted
hostname goss-pixb
fixup protocol ftp 21
fixup protocol http 80
fixup protocol h323 1720
```
fixup protocol rsh 514 fixup protocol smtp 25 fixup protocol sqlnet 1521 fixup protocol sip 5060 names **access-list 108 permit ip 10.1.1.0 255.255.255.0 192.168.1.0 255.255.255.0 access-list 115 deny ip any host 10.1.1.41 access-list 115 permit ip any host 10.1.1.40** pager lines 24 logging on no logging timestamp no logging standby logging console debugging no logging monitor no logging buffered logging trap debugging no logging history logging facility 20 logging queue 512 interface ethernet0 auto interface ethernet1 auto mtu outside 1500 mtu inside 1500 ip address outside 172.18.124.157 255.255.255.0 ip address inside 10.1.1.101 255.255.255.0 ip audit info action alarm ip audit attack action alarm ip local pool test 192.168.1.1-192.168.1.5 no failover failover timeout 0:00:00 failover poll 15 failover ip address outside 0.0.0.0 failover ip address inside 0.0.0.0 arp timeout 14400 global (outside) 1 172.18.124.154 **nat (inside) 0 access-list 108** Nat (inside) 1 10.1.1.0 255.255.255.0 0 0 timeout xlate 3:00:00 timeout conn 1:00:00 half-closed 0:10:00 udp 0:02:00 rpc 0:10:00 h323 0:05:00 sip 0:30:00 sip\_media 0:02:00 timeout uauth 0:05:00 absolute AAA-server TACACS+ protocol tacacs+ AAA-server RADIUS protocol radius **AAA-server AuthInbound protocol tacacs+ AAA-server AuthInbound (outside) host 172.18.124.114 cisco timeout 5** no snmp-server location no snmp-server contact snmp-server community public no snmp-server enable traps floodguard enable **sysopt connection permit-ipsec** no sysopt route dnat **crypto ipsec transform-set myset esp-des esp-md5-hmac crypto dynamic-map dynmap 10 set transform-set myset crypto map mymap 10 ipsec-isakmp dynamic dynmap crypto map mymap client configuration address initiate crypto map mymap client configuration address respond crypto map mymap client authentication AuthInbound crypto map mymap interface outside isakmp enable outside isakmp key \*\*\*\*\*\*\*\* address 0.0.0.0 netmask 0.0.0.0 isakmp identity address**

**isakmp client configuration address-pool local test outside** *!--- Internet Security Association and Key Management Protocol (ISAKMP) !--- Policy for Cisco VPN Client 2.5 or !--- Cisco Secure VPN Client 1.1.* **isakmp policy 10 authentication pre-share isakmp policy 10 encryption des isakmp policy 10 hash md5** *!--- The 1.1 and 2.5 VPN Clients use Diffie-Hellman (D-H) !--- group 1 policy (PIX default).* **isakmp policy 10 group 1 isakmp policy 10 lifetime 86400 !** *!--- ISAKMP Policy for VPN Client 3.0* **isakmp policy 20 authentication pre-share isakmp policy 20 encryption des isakmp policy 20 hash md5** *!--- The VPN 3.0 Clients use D-H group 2 policy !--- and PIX 6.0 code.* **isakmp policy 20 group 2 isakmp policy 20 lifetime 86400** telnet timeout 5 ssh timeout 5 terminal width 80 Cryptochecksum:05c6a2f3a7d187162c4408503b55affa : end  $[OK]$ 

### <span id="page-7-0"></span>Authentifizierung mit Xauth mit VPN-Gruppen

In diesem Beispiel kann der VPN 300 Client 2.5 oder VPN Client 3.0 mit Xauth authentifiziert werden, und Split-Tunneling ist in Kraft. Aufgrund der VPN-Gruppenmitgliedschaft wird eine ACL vom PIX an den VPN 3000-Client übergeben. Sie legt fest, dass nur das Netzwerk innerhalb des PIX über einen verschlüsselten Tunnel verfügt. Andere Zugriffe (möglicherweise ins Internet) werden nicht verschlüsselt.

In diesem Beispiel greift ein VPN-Client mit dem Benutzernamen 3000full (auf dem AAA-Server) in der Gruppe vpn3000-all (auf dem PIX) gleichzeitig mit dem Internet auf das gesamte 10.1.1.X-Netzwerk im PIX zu. Der VPN-Client erhält Win-Server-, DNS-Server- und Domänennamen-Informationen. Der andere VPN-Client mit dem Benutzernamen 3000partial (auf dem AAA-Server) in der Gruppe vpn3000-41 (auf dem PIX) greift aufgrund des Gruppenprofils auf nur eine IP-Adresse innerhalb des Netzwerks zu (10.1.1.40). Dieser VPN-Client empfängt keine Win- und DNS-Server-Informationen, führt aber weiterhin Split-Tunneling durch.

Hinweis: Für die Unterstützung von VPN Client 3.0 ist PIX Software Release 6.0 erforderlich.

#### <span id="page-7-1"></span>VPN Client 2.5- oder 3.0-Einrichtung - Xauth mit VPN-Gruppen

Gehen Sie wie folgt vor:

Hinweis: Die VPN 2.5- oder 3.0-Client-Konfiguration hängt vom jeweiligen Benutzer ab.

- 1. Wählen Sie Optionen > Eigenschaften > Authentifizierung aus.
- 2. Der Gruppenname und das Gruppenkennwort stimmen mit dem Gruppennamen auf dem PIX wie in überein: vpngroup vpn300-all password \*\*\*\*\*\*\*\* oder vpngroup vpn3000-41 password \*\*\*\*\*\*\*\*\* Der Hostname lautet 172.18.124.157.
- 3. Klicken Sie auf Verbinden.
- Wenn das Fenster Xauth angezeigt wird, geben Sie den Benutzernamen und das Kennwort 4. ein, die mit dem auf dem AAA-Server übereinstimmen.

In diesem Beispiel werden die Informationen aus der Gruppe vpn3000-all abgerufen, sobald Benutzer 3000full authentifiziert wurde. Benutzer 3000partieller ruft die Informationen aus der Gruppe vpn3000-41 ab. Das Fenster zeigt die Aushandlung von Sicherheitsprofilen an, und Ihr

#### Link ist jetzt sicher.

Benutzer 3000full verwendet das Kennwort für die Gruppe vpn3000-all. Die Zugriffsliste 108 ist dieser Gruppe für Split-Tunneling zugeordnet. Der Tunnel wird zum Netzwerk 10.1.1.x geformt. Der Datenverkehr fließt unverschlüsselt zu Geräten, die sich nicht in der Zugriffsliste 108 befinden (z. B. das Internet). Dies ist Split-Tunneling.

Dies ist die Ausgabe für das Verbindungsstatusfenster des VPN-Clients für Benutzer 3000full:

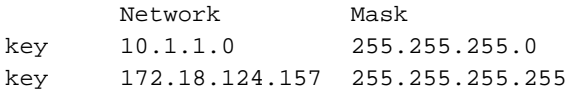

Benutzer 3000partial verwendet das Kennwort für die Gruppe vpn3000-41. Die Zugriffsliste 125 ist dieser Gruppe für Split-Tunneling zugeordnet. Der Tunnel wird zum Gerät 10.1.1.41 geformt. Der Datenverkehr fließt unverschlüsselt zu Geräten, die sich nicht in der Zugriffsliste 125 befinden (z. B. das Internet). Der Datenverkehr fließt jedoch nicht zum 10.1.1.40-Gerät, da dieser Datenverkehr nicht routbar ist. Sie ist nicht in der Liste der Verschlüsselungstunnel angegeben.

Dies ist die Ausgabe für das Verbindungsstatusfenster des VPN-Clients für Benutzer 3000partiell:

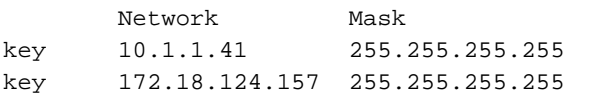

#### <span id="page-8-0"></span>Xauth mit VPN-Gruppen - PIX-Einrichtung

Hinweis: Der Cisco Secure VPN Client 1.1 funktioniert nicht mit diesem, da es keinen ISAKMP-Schlüssel (Internet Security Association and Key Management Protocol) gibt. Fügen Sie den Befehl isakmp key \*\*\*\*\*\* Adresse 0.0.0.0 Netzmaske 0.0.0.0 ein, damit alle VPN-Clients funktionieren.

```
PIX Version 5.2(1)
nameif ethernet0 outside security0
nameif ethernet1 inside security100
enable password 8Ry2YjIyt7RRXU24 encrypted
passwd OnTrBUG1Tp0edmkr encrypted
hostname goss-pixb
fixup protocol ftp 21
fixup protocol http 80
fixup protocol h323 1720
fixup protocol rsh 514
fixup protocol smtp 25
fixup protocol sqlnet 1521
fixup protocol sip 5060
names
access-list 108 permit ip 10.1.1.0 255.255.255.0
192.168.1.0 255.255.255.0
access-list 125 permit ip host 10.1.1.41 any
pager lines 24
logging on
no logging timestamp
no logging standby
logging console debugging
no logging monitor
no logging buffered
```
logging trap debugging no logging history logging facility 20 logging queue 512 interface ethernet0 auto interface ethernet1 auto mtu outside 1500 mtu inside 1500 ip address outside 172.18.124.157 255.255.255.0 ip address inside 10.1.1.1 255.255.255.0 ip audit info action alarm ip audit attack action alarm ip local pool test 192.168.1.1-192.168.1.5 no failover failover timeout 0:00:00 failover poll 15 failover ip address outside 0.0.0.0 failover ip address inside 0.0.0.0 arp timeout 14400 global (outside) 1 172.18.124.154 **Nat (inside) 0 access-list 108** Nat (inside) 1 10.1.1.0 255.255.255.0 0 0 route outside 0.0.0.0 0.0.0.0 172.18.124.1 1 timeout xlate 3:00:00 timeout conn 1:00:00 half-closed 0:10:00 udp 0:02:00 rpc 0:10:00 h323 0:05:00 sip 0:30:00 sip\_media 0:02:00 timeout uauth 0:05:00 absolute AAA-server TACACS+ protocol tacacs+ AAA-server RADIUS protocol radius **AAA-server AuthInbound protocol tacacs+ AAA-server AuthInbound (outside) host 172.18.124.111 cisco timeout 5** no snmp-server location no snmp-server contact snmp-server community public no snmp-server enable traps floodguard enable **sysopt connection permit-ipsec** no sysopt route dnat **crypto ipsec transform-set myset ESP-Des esp-md5-hmac crypto dynamic-map dynmap 10 set transform-set myset crypto map mymap 10 ipsec-isakmp dynamic dynmap crypto map mymap client configuration address initiate crypto map mymap client configuration address respond crypto map mymap client authentication AuthInbound crypto map mymap interface outside isakmp enable outside isakmp identity address isakmp client configuration address-pool local test outside** *!--- ISAKMP Policy for Cisco VPN Client 2.5 or !--- Cisco Secure VPN Client 1.1.* **isakmp policy 10 authentication pre-share isakmp policy 10 encryption des isakmp policy 10 hash md5** *!--- The 1.1 and 2.5 VPN Clients use Diffie-Hellman (D-H) !--- group 1 policy (PIX default).* **isakmp policy 10 group 1 isakmp policy 10 lifetime 86400 !** *!--- ISAKMP Policy for VPN Client 3.0* **isakmp policy 20 authentication pre-share isakmp policy 20 encryption des isakmp policy 20 hash md5** *!--- The VPN 3.0 Clients use D-H group 2 policy !--- and PIX 6.0 code.* **isakmp policy 20 group 2 isakmp policy 20 lifetime 86400 vpngroup vpn3000-all address-pool test**

```
vpngroup vpn3000-all dns-server 10.1.1.40
vpngroup vpn3000-all wins-server 10.1.1.40
vpngroup vpn3000-all default-domain rtp.cisco.com
vpngroup vpn3000-all split-tunnel 108
vpngroup vpn3000-all idle-time 1800
vpngroup vpn3000-all password ********
vpngroup vpn3000-41 address-pool test
vpngroup vpn3000-41 split-tunnel 125
vpngroup vpn3000-41 idle-time 1800
vpngroup vpn3000-41 password ********
telnet timeout 5
ssh timeout 5
terminal width 80
Cryptochecksum:429db0e7d20451fc28074f4d6f990d25
: end
```

```
Xauth mit VPN-Gruppen und benutzerspezifischen herunterladbaren ACLs - ACS-
Einrichtung
```
#### Einrichten des Cisco Secure ACS

Gehen Sie wie folgt vor:

1. Klicken Sie auf Schnittstellenkonfiguration, und wählen Sie die Option für herunterladbare ACLs auf Benutzerebene

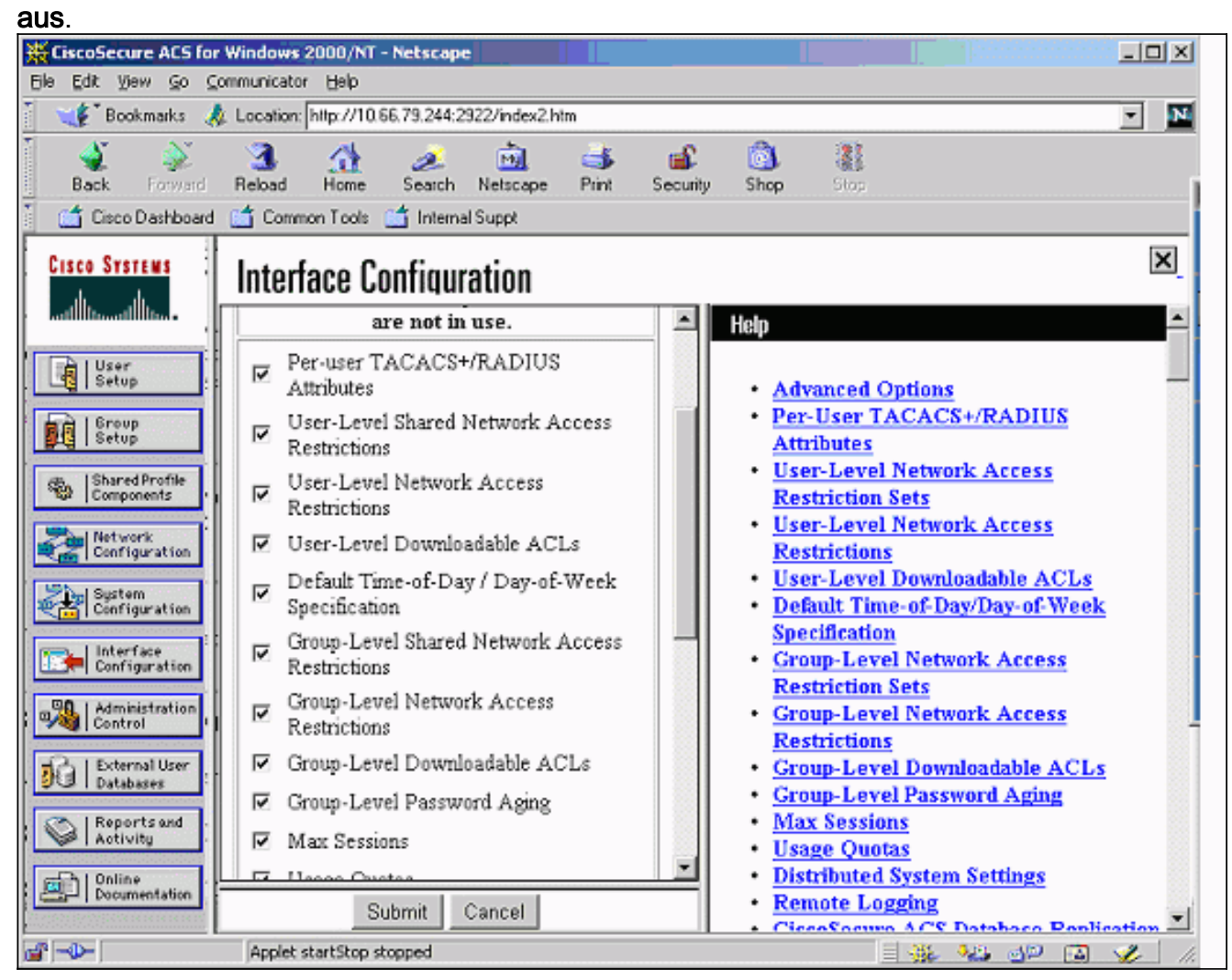

2. Klicken Sie auf **Komponenten für gemeinsam genutzte Profile**, und definieren Sie eine herunterladbare

#### Zugriffskontrollliste.

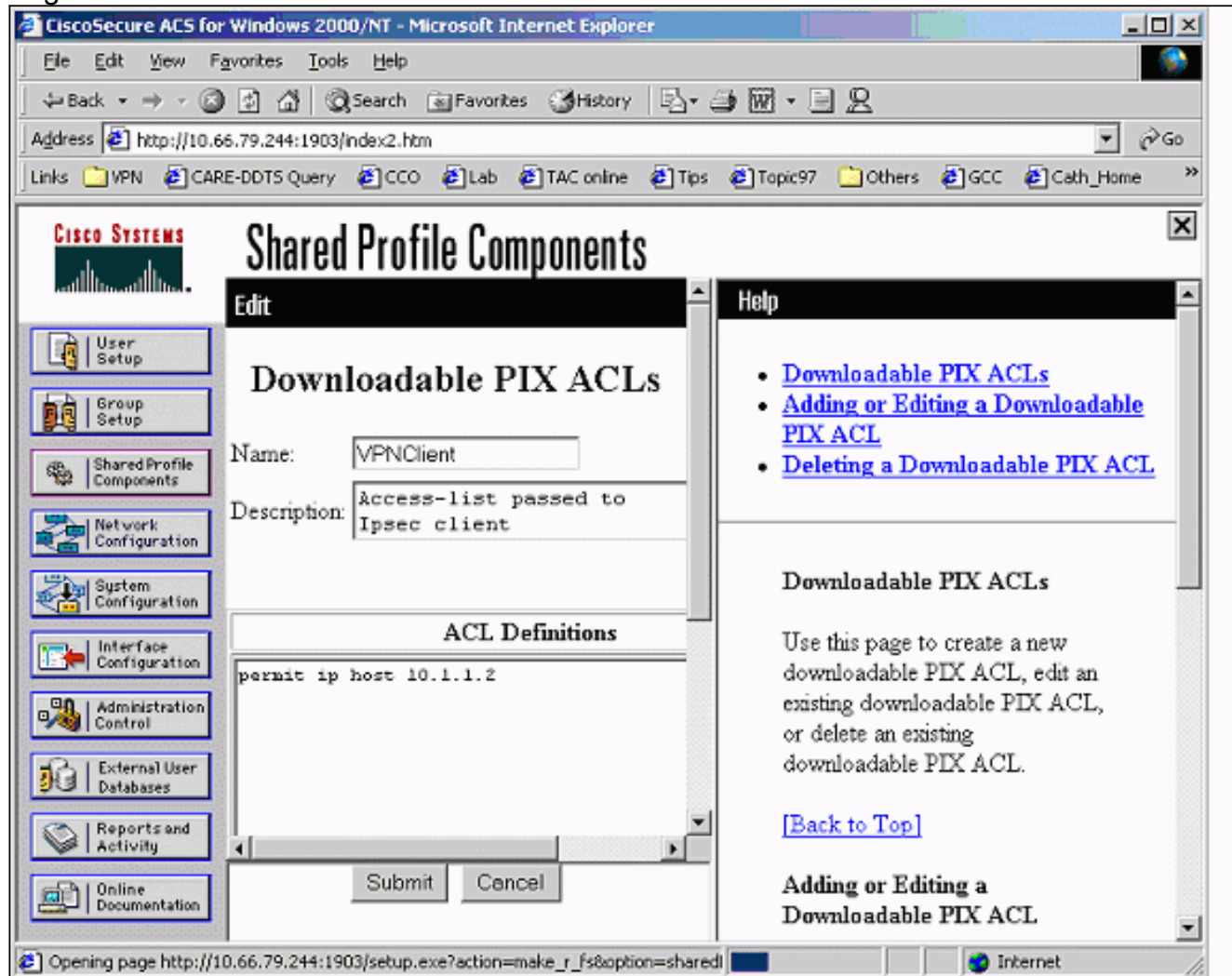

3. Klicken Sie auf Benutzereinrichtung. Wählen Sie die Option PIX ACL zuweisen aus. Wählen Sie die richtige ACL aus der Pulldown-Liste aus.

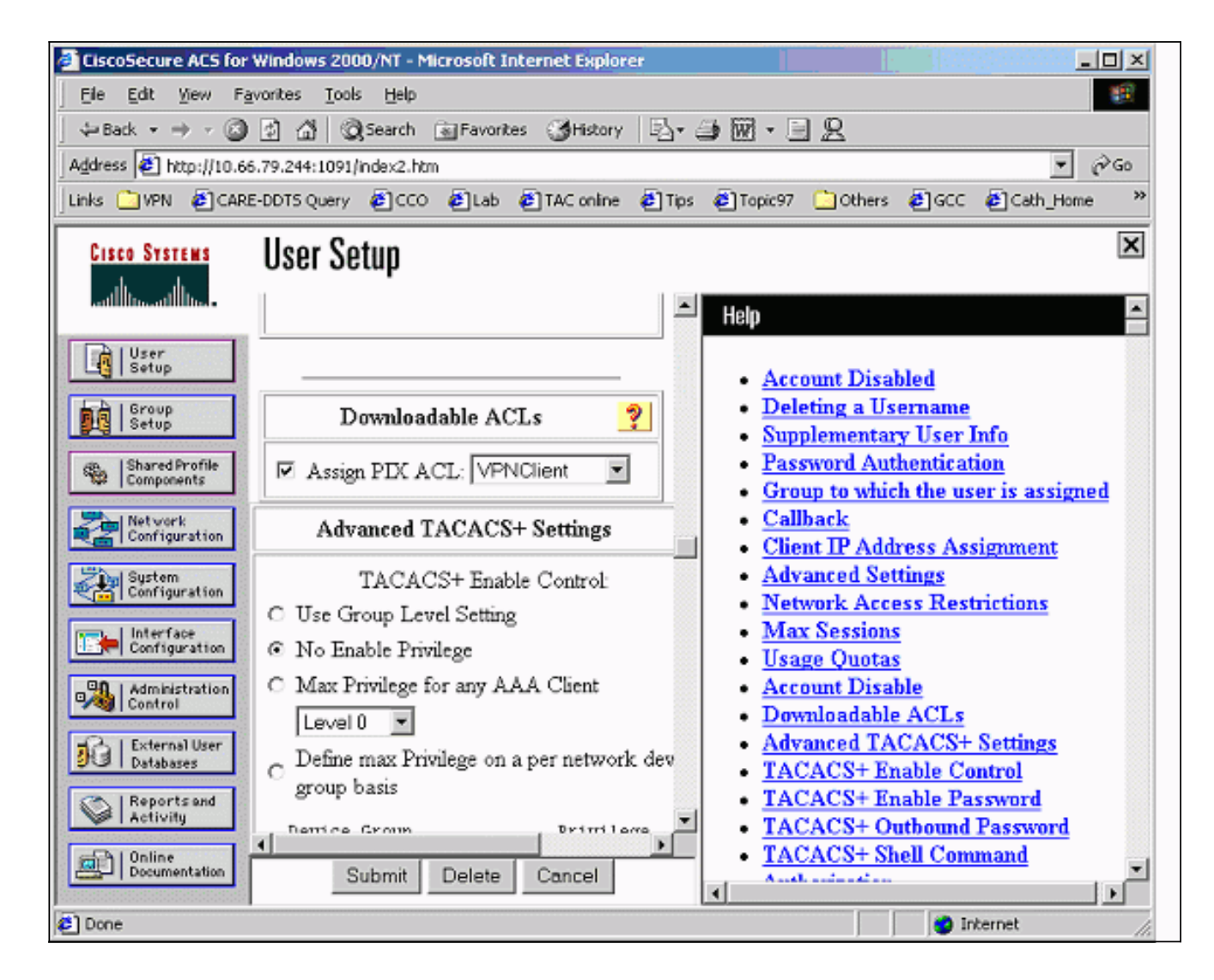

### <span id="page-12-0"></span>Xauth mit VPN-Gruppen und herunterladbaren benutzerspezifischen ACLs - PIX 6.x-Einrichtung

Wenn Sie eine benutzerspezifische, herunterladbare ACL zur Autorisierung durchführen möchten, verwenden Sie die PIX Firewall-Software Version 6.2(2). Weitere Informationen finden Sie unter Cisco Bug ID [CSCdx47975](//www.cisco.com/cgi-bin/Support/Bugtool/onebug.pl?bugid=CSCdx47975) (nur [registrierte](//tools.cisco.com/RPF/register/register.do) Kunden).

```
PIX Version 6.2(2)
nameif ethernet0 outside security0
nameif ethernet1 inside security100
enable password 8Ry2YjIyt7RRXU24 encrypted
passwd 2KFQnbNIdI.2KYOU encrypted
hostname sv2-4
fixup protocol ftp 21
fixup protocol http 80
fixup protocol h323 h225 1720
fixup protocol h323 ras 1718-1719
fixup protocol ils 389
fixup protocol rsh 514
fixup protocol rtsp 554
fixup protocol smtp 25
fixup protocol sqlnet 1521
fixup protocol sip 5060
fixup protocol skinny 2000
names
access-list 108 permit ip 10.1.1.0 255.255.255.0
```
**192.168.1.0 255.255.255.0** pager lines 24 logging buffered debugging interface ethernet0 auto interface ethernet1 auto mtu outside 1500 mtu inside 1500 ip address outside 10.66.79.69 255.255.255.224 ip address inside 10.1.1.1 255.255.255.0 ip audit info action alarm ip audit attack action alarm ip local pool test 192.168.1.1-192.168.1.5 pdm history enable arp timeout 14400 **nat (inside) 0 access-list 108** conduit permit icmp any any route outside 0.0.0.0 0.0.0.0 10.66.79.65 1 timeout xlate 3:00:00 timeout conn 1:00:00 half-closed 0:10:00 udp 0:02:00 rpc 0:10:00 h323 0:05:00 sip 0:30:00 sip\_media 0:02:00 timeout uauth 0:05:00 absolute aaa-server TACACS+ protocol tacacs+ aaa-server RADIUS protocol radius aaa-server LOCAL protocol local **aaa-server AuthInbound protocol radius aaa-server AuthInbound (outside) host 10.66.79.244 cisco123 timeout 10** no snmp-server location no snmp-server contact snmp-server community public no snmp-server enable traps floodguard enable **sysopt connection permit-ipsec** no sysopt route dnat **crypto ipsec transform-set myset esp-des esp-md5-hmac crypto dynamic-map dynmap 10 set transform-set myset crypto map mymap 10 ipsec-isakmp dynamic dynmap** *!--- This commands the router to respond to the VPN 3.x Client.* **crypto map mymap client configuration address respond** *!--- This tells the router to expect Xauth for the VPN 3.x Client.* **crypto map mymap client authentication AuthInbound crypto map mymap interface outside isakmp enable outside** isakmp policy 20 authentication pre-share isakmp policy 20 encryption des isakmp policy 20 hash md5 isakmp policy 20 group 2 isakmp policy 20 lifetime 86400 ! *!--- This is the VPN group configuration.* **vpngroup vpn3000-all address-pool test vpngroup vpn3000-all default-domain apt.cisco.com** *!--- The split-tunnel mode-config is not used, !--- which enforces authorization on a per-user basis.* **vpngroup vpn3000-all idle-time 1800 vpngroup vpn3000-all password \*\*\*\*\*\*\*\*** ! telnet timeout 5 ssh timeout 5 terminal width 80 Cryptochecksum:7c3d067232f427e7522f4a679e963c58 end:

<span id="page-13-0"></span>Xauth mit VPN-Gruppen und benutzerspezifischen herunterladbaren ACLs - ASA/PIX 7.x-Einrichtung

```
PIX Version 7.1(1)
!
hostname PIX
domain-name cisco.com
enable password 9jNfZuG3TC5tCVH0 encrypted
names
!
interface Ethernet0
 nameif outside
  security-level 0
 ip address 10.66.79.69 255.255.255.224
!
interface Ethernet1
 nameif inside
 security-level 100
 ip address 10.1.1.1 255.255.255.0
!
passwd 2KFQnbNIdI.2KYOU encrypted
ftp mode passive
dns domain-lookup inside
dns server-group DefaultDNS
 timeout 30
```
#### **access-list 108 permit ip 10.1.1.0 255.255.255.0 192.168.1.0 255.255.255.0**

logging buffer-size 500000 logging console debugging logging monitor errors mtu outside 1500 mtu inside 1500 ip local pool test 192.168.1.1-192.168.1.5 no failover icmp permit any outside icmp permit any inside no asdm history enable arp timeout 14400

#### **nat (inside) 0 access-list 108**

pager lines 24

route outside 0.0.0.0 0.0.0.0 10.66.79.65 1 timeout xlate 3:00:00 timeout conn 1:00:00 half-closed 0:10:00 udp 0:02:00 icmp 0:00:02 timeout sunrpc 0:10:00 h323 0:05:00 h225 1:00:00 mgcp 0:05:00 timeout mgcp-pat 0:05:00 sip 0:30:00 sip\_media 0:02:00 timeout uauth 0:05:00 absolute

**aaa-server AuthInbound protocol radius aaa-server AuthInbound host 10.66.79.244 key cisco123**

**group-policy vpn3000 internal group-policy vpn3000 attributes dns-server value 172.16.1.1 default-domain value cisco.com**

**username vpn3000 password nPtKy7KDCerzhKeX encrypted** no snmp-server location no snmp-server contact snmp-server enable traps snmp authentication linkup linkdown coldstart

**crypto ipsec transform-set my-set esp-des esp-md5-hmac**

**crypto dynamic-map dynmap 10 set transform-set my-set**

**crypto dynamic-map dynmap 10 set reverse-route crypto map mymap 10 ipsec-isakmp dynamic dynmap crypto map mymap interface outside isakmp enable outside isakmp policy 10 authentication pre-share isakmp policy 10 encryption des isakmp policy 10 hash md5 isakmp policy 10 group 2 isakmp policy 10 lifetime 1000** isakmp policy 65535 authentication pre-share isakmp policy 65535 encryption 3des isakmp policy 65535 hash sha isakmp policy 65535 group 2 isakmp policy 65535 lifetime 86400 **tunnel-group DefaultRAGroup general-attributes authentication-server-group (outside) vpn tunnel-group vpn3000 type ipsec-ra tunnel-group vpn3000 general-attributes address-pool test authentication-server-group vpn tunnel-group vpn3000 ipsec-attributes pre-shared-key \*** telnet timeout 5 ssh timeout 5 console timeout 0 ! class-map inspection\_default match default-inspection-traffic ! ! policy-map global\_policy class inspection\_default inspect dns maximum-length 512 inspect ftp inspect h323 h225 inspect h323 ras inspect netbios inspect rsh inspect rtsp inspect skinny inspect esmtp inspect sqlnet inspect sunrpc inspect tftp inspect sip inspect xdmcp ! service-policy global policy global Cryptochecksum:ecb58c5d8ce805b3610b198c73a3d0cf

```
: end
```
### <span id="page-15-0"></span>Konfigurieren von lokalem Xauth für VPN-Clientverbindung

Diese Befehle sind erforderlich, um lokale Xauth-Verbindungen für die VPN-Client-Verbindung zu konfigurieren:

#### • aaa-server server-tag-Protokoll lokal

• crypto map map-name client authentication aa-server-name

Geben Sie den Befehl username ein, um lokale Benutzer auf PIX zu definieren.

Um die lokale PIX Firewall-Benutzerauthentifizierungsdatenbank zu verwenden, geben Sie LOCAL für den Server-Tag-Parameter für den Befehl aaa-server ein. Der aaa-server-Befehl wird mit dem Befehl crypto map ausgegeben, um eine Authentifizierungszuordnung einzurichten, sodass VPN-Clients authentifiziert werden, wenn sie auf die PIX-Firewall zugreifen.

### <span id="page-16-0"></span>Hinzufügen von Accounting

Dies ist die Syntax des Befehls zum Hinzufügen von Accounting:

#### • aaa accounting *acctg\_service*|exception inbound|outbound*|if\_name local\_ip local\_mask* Foreign\_ip Foreign\_mask tacacs+|radius ;

oder (neu in 5.2):

• aaa accounting umfasst acctg\_service inbound|outbound match server\_tag

In der PIX-Konfiguration wird dieser Befehl hinzugefügt:

• aaa accounting umfasst alle eingehenden 0.0.0.0 0.0.0.0 0.0.0.0 0.0.0.0 AuthInbound; oder (neu in 5.2):

• access-list 150 permit ip any aaa accounting match 150 outside AuthInbound Hinweis: Der Befehl sysopt connection permit-ipsec, nicht der sysopt ipsec pl-kompatible Befehl, ist erforderlich, damit Xauth Accounting funktioniert. Xauth Accounting funktioniert nicht nur mit dem sysopt ipsec pl-kompatiblen Befehl. Xauth Accounting gilt für TCP-Verbindungen. Sie ist nicht gültig für das Internet Control Message Protocol (ICMP) oder das User Datagram Protocol (UDP).

#### <span id="page-16-1"></span>Beispiel für TACACS+-Accounting

Fri Sep 8 03:48:40 2000 172.18.124.157 pixc PIX 192.168.1.1 start task\_id=0x17 foreign\_ip=192.168.1.1 local ip=10.1.1.40 cmd=telnet Fri Sep 8 03:48:44 2000 172.18.124.157 pixc PIX 192.168.1.1 stop task\_id=0x17 foreign\_ip=192.168.1.1 local\_ip=10.1.1.40 cmd=telnet elapsed\_time=4 bytes\_in=42 bytes\_out=103 Fri Sep 8 03:49:31 2000 172.18.124.157 pixc PIX 192.168.1.1 start task\_id=0x18 foreign\_ip=192.168.1.1 local\_ip=10.1.1.40 cmd=http Fri Sep 8 03:49:35 2000 172.18.124.157 pixc PIX 192.168.1.1

```
 stop task_id=0x18 foreign_ip=192.168.1.1 local_ip=10.1.1.40
 cmd=http elapsed_time=4 bytes_in=242 bytes_out=338
```
#### <span id="page-16-2"></span>Beispiel für RADIUS-Accounting

Acct-Status-Type = Start NAS-IP-Address = 172.18.124.157

```
Login-IP-Host = 10.1.1.40
Login-TCP-Port = 23
Acct-Session-Id = 0x00000003
User-Name = noacl
Vendor-Specific = Source-IP=192.168.1.1
Vendor-Specific = Source-Port=1141
Vendor-Specific = Destination-IP=10.1.1.40
Vendor-Specific = Destination-Port=23
Acct-Status-Type = Start
NAS-IP-Address = 172.18.124.157
Login-IP-Host = 10.1.1.40Login-TCP-Port = 80
Acct-Session-Id = 0x00000004User-Name = noacl
Vendor-Specific = Source-IP=192.168.1.1
Vendor-Specific = Source-Port=1168
Vendor-Specific = Destination-IP=10.1.1.40
Vendor-Specific = Destination-Port=80
Acct-Status-Type = Stop
NAS-IP-Address = 172.18.124.157
Login-IP-Host = 10.1.1.41Login-TCP-Port = 80
Acct-Session-Id = 0x00000008User-Name = noacl
Acct-Session-Time = 4
Acct-Input-Octets = 242
Acct-Output-Octets = 338
Vendor-Specific = Source-IP=192.168.1.1
Vendor-Specific = Source-Port=1182
Vendor-Specific = Destination-IP=10.1.1.41
Vendor-Specific = Destination-Port=80
Acct-Status-Type = Stop
NAS-IP-Address = 172.18.124.157
Login-IP-Host = 10.1.1.40Login-TCP-Port = 23
Acct-Session-Id = 0x00000015User-Name = noacl
Acct-Session-Time = 33
Acct-Input-Octets = 43
Acct-Output-Octets = 103
Vendor-Specific = Source-IP=192.168.1.1
Vendor-Specific = Source-Port=1257
Vendor-Specific = Destination-IP=10.1.1.40
Vendor-Specific = Destination-Port=23
```
### <span id="page-17-0"></span>Debug und Show - Xauth ohne VPN-Gruppen

goss-pixb#**show debug** debug crypto ipsec 1 debug crypto isakmp 1 debug crypto engine debug fover status tx Off rx Off open Off cable Off txdmp Off rxdmp Off ifc Off

rxip Off txip Off get Off put Off verify Off switch Off fail Off fmsg Off goss-pixb#**terminal monitor** goss-pixb# crypto\_isakmp\_process\_block: src 172.18.124.99, dest 172.18.124.157 OAK\_MM exchange ISAKMP (0): processing SA payload. message ID = 0 ISAKMP (0): Checking ISAKMP transform 1 against priority 10 policy ISAKMP: encryption DES-CBC ISAKMP: hash MD5 ISAKMP: default group 1 ISAKMP: auth pre-share ISAKMP (0): atts are acceptable. Next payload is 0 ISAKMP (0): SA is doing pre-shared key authentication using id type ID\_IPV4\_ADDR return status is IKMP\_NO\_ERROR crypto\_isakmp\_process\_block: src 172.18.124.99, dest 172.18.124.157 OAK\_MM exchange ISAKMP (0): processing KE payload. Message ID = 0 ISAKMP (0): processing NONCE payload. Message ID = 0 ISAKMP (0): processing vendor id payload ISAKMP (0): processing vendor id payload return status is IKMP\_NO\_ERROR crypto\_isakmp\_process\_block: src 172.18.124.99, dest 172.18.124.157 OAK\_MM exchange ISAKMP (0): processing ID payload. Message ID = 0 ISAKMP (0): processing HASH payload. Message ID = 0 ISAKMP (0): processing NOTIFY payload 24578 protocol 1 spi 0, message ID = 0 ISAKMP (0): processing notify INITIAL\_CONTACTIPSEC(key\_engine): got a queue event... IPSEC(key\_engine\_delete\_sas): rec'd delete notify from ISAKMP IPSEC(key\_engine\_delete\_sas): delete all SAs shared with 172.18.124.99 ISAKMP (0): SA has been authenticated ISAKMP (0): ID payload next-payload : 8 type : 1 protocol : 17 port : 500 length : 8 ISAKMP (0): Total payload length: 12 return status is IKMP\_NO\_ERROR crypto\_isakmp\_process\_block: src 172.18.124.99, dest 172.18.124.157 OAK OM exchange ISAKMP (0:0): Need XAUTH ISAKMP/xauth: request attribute XAUTH\_TYPE ISAKMP/xauth: request attribute XAUTH\_USER\_NAME ISAKMP/xauth: request attribute XAUTH\_USER\_PASSWORD ISAKMP (0:0): initiating peer config to 172.18.124.99. ID = 2218162690 (0x84367a02)

return status is IKMP\_NO\_ERROR crypto\_isakmp\_process\_block: src 172.18.124.99, dest 172.18.124.157 ISAKMP\_TRANSACTION exchange ISAKMP (0:0): processing transaction payload from 172.18.124.99. Message ID = 2156074032 ISAKMP: Config payload CFG\_REPLY return status is IKMP\_ERR\_NO\_RETRANS109005: Authentication succeeded for user 'pixb' from 172.18.124.99/0 to 0.0.0.0/0 on interface IKE-XAUTH ISAKMP (0:0): initiating peer config to 172.18.124.99. ID = 2218162690 (0x84367a02) 109005: Authentication succeeded for user 'pixb' from 172.18.124.157 crypto\_isakmp\_process\_block: src 172.18.124.99, dest 172.18.124.157 ISAKMP\_TRANSACTION exchange ISAKMP (0:0): processing transaction payload from 172.18.124.99. Message ID = 2156497080 ISAKMP: Config payload CFG\_ACK ISAKMP (0:0): initiating peer config to 172.18.124.99. ID = 393799466 (0x1778e72a) return status is IKMP\_NO\_ERROR crypto\_isakmp\_process\_block: src 172.18.124.99, dest 172.18.124.157 ISAKMP\_TRANSACTION exchange ISAKMP (0:0): processing transaction payload from 172.18.124.99. Message ID = 2156156112 ISAKMP: Config payload CFG\_ACK ISAKMP (0:0): peer accepted the address! return status is IKMP\_NO\_ERROR.99/0 to 0.0.0.0/0 on interface IKE-XAUTH crypto\_isakmp\_process\_block: src 172.18.124.99, dest 172.18.124.157 OAK\_QM exchange oakley\_process\_quick\_mode: OAK\_QM\_IDLE ISAKMP (0): processing SA payload. Message ID = 2323118710 ISAKMP : Checking IPSec proposal 1 ISAKMP: transform 1, ESP\_DES ISAKMP: attributes in transform: ISAKMP: authenticator is HMAC-MD5 ISAKMP: encaps is 1 ISAKMP (0): atts are acceptable.IPSEC(validate\_proposal\_request): proposal part #1, (key eng. msg.) dest= 172.18.124.157, src= 172.18.124.99, dest\_proxy= 10.1.1.0/255.255.255.0/0/0 (type=4), src\_proxy= 192.168.1.1/255.255.255.255/0/0 (type=1), protocol= ESP, transform= ESP-Des esp-md5-hmac , lifedur= 0s and 0kb, spi= 0x0(0), conn\_id= 0, keysize= 0, flags= 0x4 ISAKMP (0): processing NONCE payload. Message ID = 2323118710 ISAKMP (0): processing ID payload. Message ID = 2323118710 ISAKMP (0): ID\_IPV4\_ADDR src 192.168.1.1 prot 0 port 0 ISAKMP (0): processing ID payload. Message ID = 2323118710 ISAKMP (0): ID\_IPV4\_ADDR\_SUBNET dst 10.1.1.0/255.255.255.0 prot 0 port 0 IPSEC(key\_engine): got a queue event... IPSEC(spi\_response): getting spi 0xeeae8930(4004415792) for SA from 172.18.124.99 to 172.18.124.157 for prot 3 return status is IKMP\_NO\_ERROR4 crypto\_isakmp\_process\_block: src 172.18.124.99, dest 172.18.124.157

OAK\_QM exchange

oakley\_process\_quick\_mode: OAK\_QM\_AUTH\_AWAITmap\_alloc\_entry: allocating entry 1 map\_alloc\_entry: allocating entry 2 ISAKMP (0): Creating IPSec SAs inbound SA from 172.18.124.99 to 172.18.124.157 (proxy 192.168.1.1 to 10.1.1.0) has spi 4004415792 and conn id 1 and flags 4 outbound SA from 172.18.124.157 to 172.18.124.99 (proxy 10.1.1.0 to 192.168.1.1) has spi 1281287211 and conn\_id 2 and flags 4 IPSEC(key\_engine): got a queue event... IPSEC(initialize\_sas): , (key eng. msg.) dest= 172.18.124.157, src= 172.18.124.99, dest\_proxy= 10.1.1.0/255.255.255.0/0/0 (type=4), src\_proxy= 192.168.1.1/0.0.0.0/0/0 (type=1), protocol= ESP, transform= esp-des esp-md5-hmac , lifedur= 0s and 0kb, spi= 0xeeae8930(4004415792), conn\_id= 1, keysize= 0, flags= 0x4 IPSEC(initialize\_sas): , (key eng. msg.) src= 172.18.124.157, dest= 172.18.124.99, src\_proxy= 10.1.1.0/255.255.255.0/0/0 (type=4), dest\_proxy= 192.168.1.1/0.0.0.0/0/0 (type=1), protocol= ESP, transform= esp-des esp-md5-hmac , lifedur= 0s and 0kb, spi= 0x4c5ee42b(1281287211), conn\_id= 2, keysize= 0, flags= 0x4 return status is IKMP\_NO\_ERROR02101: decaps: rec'd IPSEC packet has invalid spi for destaddr=172.18.124.157, prot=esp, spi=0xeeae8930(0) 602301: sa created, (sa) sa\_dest= 172.18.124.157, sa\_prot= 50, sa\_spi= 0xeeae8930(4004415792), sa\_trans= esp-des esp-md5-hmac, sa\_conn\_id= 1 602301: sa created, (sa) sa\_dest= 172.18.124.99, sa\_prot= 50, sa\_spi= 0x4c5ee42b(1281287211), sa\_trans= esp-des esp-md5-hmac, sa\_conn\_id= 2 109011: Authen Session Start: user 'pixb', sid 5 109015: Authorization denied (acl=115) for user 'pixb' from 192.168.1.1/0 to 10.1.1.40/8 on interface outside 109015: Authorization denied (acl=115) for user 'pixb' from 192.168.1.1/0 to 10.1.1.40/8 on interface outside 109015: Authorization denied (acl=115) for user 'pixb' from 192.168.1.1/0 to 10.1.1.40/8 on interface outside 109015: Authorization denied (acl=115) for user 'pixb' from 192.168.1.1/0 to 10.1.1.40/8 on interface outside goss-pixb# goss-pixb#**show uauth** Current Most Seen Authenticated Users 1 1

Authen In Progress 0 1 ipsec user 'pixb' at 192.168.1.1, authenticated access-list 115 goss-pixb#**show access-list** access-list 108 permit ip 10.1.1.0 255.255.255.0 192.168.1.0 255.255.255.0 (hitcnt=18) access-list 125 permit ip host 10.1.1.41 any (hitcnt=0) access-list dynacl4 permit ip 10.1.1.0 255.255.255.0 host 192.168.1.1 (hitcnt=0) access-list 115 permit ip any host 10.1.1.41 (hitcnt=0) access-list 115 deny ip any host 10.1.1.42 (hitcnt=0)

### <span id="page-21-0"></span>Debug und Show - Xauth mit VPN-Gruppen

```
crypto_isakmp_process_block: src 172.18.124.96,
dest 172.18.124.157
goss-pixb#show debug
debug crypto ipsec 1
debug crypto isakmp 1
debug crypto engine
debug fover status
+v Off
rx Off
open Off
cable Off
txdmp Off
rxdmp Off
ifc Off
rxip Off
txip Off
get Off
put Off
verify Off
switch Off
fail Off
fmsg Off
goss-pixb#
crypto_isakmp_process_block: src 172.18.124.99, dest 172.18.124.157
OAK_AG exchange
ISAKMP (0): processing SA payload. message ID = 0
ISAKMP (0): Checking ISAKMP transform 1 against priority 10 policy
ISAKMP: encryption DES-CBC
ISAKMP: hash MD5
ISAKMP: default group 1
ISAKMP: auth pre-share
ISAKMP (0): atts are acceptable. Next payload is 3
ISAKMP (0): processing KE payload. message ID = 0
ISAKMP (0): processing NONCE payload. message ID = 0
ISAKMP (0): processing ID payload. message ID = 0
ISAKMP (0): processing vendor id payload
ISAKMP (0): speaking to a VPN3000 client
ISAKMP (0): ID payload
next-payload : 10
type : 1
protocol : 17
port : 500
length : 8
ISAKMP (0): Total payload length: 12
return status is IKMP_NO_ERROR
crypto_isakmp_process_block: src 172.18.124.99, dest 172.18.124.157
OAK_AG exchange
ISAKMP (0): processing HASH payload. message ID = 0
ISAKMP (0): SA has been authenticated
return status is IKMP_NO_ERROR
crypto_isakmp_process_block: src 172.18.124.99, dest 172.18.124.157
OAK_QM exchange
ISAKMP (0:0): Need XAUTH
ISAKMP/xauth: request attribute XAUTH_TYPE
```
ISAKMP/xauth: request attribute XAUTH\_USER\_NAME ISAKMP/xauth: request attribute XAUTH\_USER\_PASSWORD ISAKMP (0:0): initiating peer config to 172.18.124.99. ID = 1396280702 (0x53398d7e) return status is IKMP\_NO\_ERROR crypto\_isakmp\_process\_block: src 172.18.124.99, dest 172.18.124.157 ISAKMP\_TRANSACTION exchange ISAKMP (0:0): processing transaction payload from 172.18.124.99. message ID = 2156608344 ISAKMP: Config payload CFG\_REPLY return status is IKMP\_ERR\_NO\_RETRANS10 ISAKMP (0:0): initiating peer config to 172.18.124.99. ID = 1396280702 (0x53398d7e)9 crypto\_isakmp\_process\_block: src 172.18.124.99, dest 172.18.124.157 ISAKMP\_TRANSACTION exchange ISAKMP (0:0): processing transaction payload from 172.18.124.99. message ID = 2156115984 ISAKMP: Config payload CFG\_ACK ISAKMP (0:0): peer accepted the address! ISAKMP (0:0): processing saved QM. oakley\_process\_quick\_mode: OAK\_QM\_IDLE ISAKMP (0): processing SA payload. message ID = 1697984837 ISAKMP : Checking IPSec proposal 1 ISAKMP: transform 1, ESP\_DES ISAKMP: attributes in transform: ISAKMP: authenticator is HMAC-MD5 ISAKMP: encaps is 1 ISAKMP (0): atts are acceptable. IPSEC(validate\_proposal\_request): proposal part #1, (key eng. msg.) dest= 172.18.124.157, src= 172.18.124.99, dest\_proxy= 172.18.124.157/255.255.255.255/0/0 (type=1), src\_proxy= 192.168.1.1/255.255.255.255/0/0 (type=1), protocol= ESP, transform= esp-des esp-md5-hmac , lifedur= 0s and 0kb, spi= 0x0(0), conn\_id= 0, keysize= 0, flags= 0x4 ISAKMP (0): processing NONCE payload. message ID = 1697984837 ISAKMP (0): processing ID payload. message ID = 1697984837 ISAKMP (0): ID\_IPV4\_ADDR src 192.168.1.1 prot 0 port 0 ISAKMP (0): processing ID payload. message ID = 1697984837 ISAKMP (0): ID\_IPV4\_ADDR dst 172.18.124.157 prot 0 port 0 ISAKMP (0): processing NOTIFY payload 24578 protocol 1 spi 0, message ID = 1697984837 ISAKMP (0): processing notify INITIAL\_CONTACTIPSEC(key\_engine): got a queue event... IPSEC(key\_engine\_delete\_sas): rec'd delete notify from ISAKMP IPSEC(key\_engine\_delete\_sas): delete all SAs shared with 172.18.124.99 IPSEC(key\_engine): got a queue event... IPSEC(spi\_response): getting spi 0x6a9d3f79(1788690297) for SA from 172.18.124.99 to 172.18.124.157 for prot 3 return status is IKMP\_NO\_ERROR0 crypto\_isakmp\_process\_block: src 172.18.124.99, dest 172.18.124.157 OAK\_QM exchange oakley\_process\_quick\_mode: OAK\_QM\_AUTH\_AWAITmap\_alloc\_entry: allocating entry 1 map\_alloc\_entry: allocating entry 2

ISAKMP (0): Creating IPSec SAs inbound SA from 172.18.124.99 to 172.18.124.157

(proxy 192.168.1.1 to 172.18.124.157) has spi 1788690297 and conn\_id 1 and flags 4 outbound SA from 172.18.124.157 to 172.18.124.99 (proxy 172.18.124.157 to 192.168.1.1) has spi 2854452814 and conn\_id 2 and flags 4 IPSEC(key\_engine): got a queue event... IPSEC(initialize\_sas): , (key eng. msg.) dest= 172.18.124.157, src= 172.18.124.99, dest\_proxy= 172.18.124.157/0.0.0.0/0/0 (type=1), src\_proxy= 192.168.1.1/0.0.0.0/0/0 (type=1), protocol= ESP, transform= esp-des esp-md5-hmac , lifedur= 0s and 0kb, spi= 0x6a9d3f79(1788690297), conn\_id= 1, keysize= 0, flags= 0x4 IPSEC(initialize\_sas): , (key eng. msg.) src= 172.18.124.157, dest= 172.18.124.99, src\_proxy= 172.18.124.157/0.0.0.0/0/0 (type=1), dest\_proxy= 192.168.1.1/0.0.0.0/0/0 (type=1), protocol= ESP, transform= esp-des esp-md5-hmac , lifedur= 0s and 0kb, spi= 0xaa237e4e(2854452814), conn\_id= 2, keysize= 0, flags= 0x4 return status is IKMP\_NO\_ERROR05: Authentication succeeded for user 'pixc' from 172.18.124.99/0 to 0.0.0.0/0 on interface IKE-XAUTH 602301: sa created, (sa) sa\_dest= 172.18.124.157, sa\_prot= 50, sa\_spi= 0x6a9d3f79(1788690297), sa\_trans= esp-des esp-md5-hmac , sa\_conn\_id= 1 602301: sa created, (sa) sa\_dest= 172.18.124.99, sa\_prot= 50, sa\_spi= 0xaa237e4e(2854452814), sa\_trans= esp-des esp-md5-hmac , sa\_conn\_id= 2 109011: Authen Session Start: user 'pixc', sid 19 crypto\_isakmp\_process\_block: src 172.18.124.99, dest 172.18.124.157 OAK\_QM exchange oakley\_process\_quick\_mode: OAK\_QM\_IDLE ISAKMP (0): processing SA payload. message ID = 3361949217 ISAKMP : Checking IPSec proposal 1 ISAKMP: transform 1, ESP\_DES ISAKMP: attributes in transform: ISAKMP: authenticator is HMAC-MD5 ISAKMP: encaps is 1 ISAKMP (0): atts are acceptable. IPSEC(validate\_proposal\_request): proposal part #1, (key eng. msg.) dest= 172.18.124.157, src= 172.18.124.99, dest\_proxy= 10.1.1.0/255.255.255.0/0/0 (type=4), src\_proxy= 192.168.1.1/255.255.255.255/0/0 (type=1), protocol= ESP, transform= esp-des esp-md5-hmac , lifedur= 0s and 0kb, spi= 0x0(0), conn\_id= 0, keysize= 0, flags= 0x4 ISAKMP (0): processing NONCE payload. message ID = 3361949217 ISAKMP (0): processing ID payload. message ID = 3361949217 ISAKMP (0): ID\_IPV4\_ADDR src 192.168.1.1 prot 0 port 0 ISAKMP (0): processing ID payload. message ID = 3361949217 ISAKMP (0): ID\_IPV4\_ADDR\_SUBNET dst 10.1.1.0/255.255.255.0 prot 0 port 0 IPSEC(key\_engine): got a queue event... IPSEC(spi\_response): getting spi 0xfec4c3aa(4274308010) for SA from 172.18.124.99 to 172.18.124.157 for prot 3

return status is IKMP\_NO\_ERROR4 crypto\_isakmp\_process\_block: src 172.18.124.99, dest 172.18.124.157 OAK\_QM exchange oakley\_process\_quick\_mode: OAK\_QM\_AUTH\_AWAITmap\_alloc\_entry: allocating entry 4 map\_alloc\_entry: allocating entry 3 ISAKMP (0): Creating IPSec SAs inbound SA from 172.18.124.99 to 172.18.124.157 (proxy 192.168.1.1 to 10.1.1.0) has spi 4274308010 and conn\_id 4 and flags 4 outbound SA from 172.18.124.157 to 172.18.124.99 (proxy 10.1.1.0 to 192.168.1.1) has spi 798459812 and conn\_id 3 and flags 4 IPSEC(key\_engine): got a queue event... IPSEC(initialize\_sas): , (key eng. msg.) dest= 172.18.124.157, src= 172.18.124.99, dest\_proxy= 10.1.1.0/255.255.255.0/0/0 (type=4), src proxy=  $192.168.1.1/0.0.0.0/0/0$  (type=1), protocol= ESP, transform= esp-des esp-md5-hmac , lifedur= 0s and 0kb, spi=  $0x$ fec4c3aa(4274308010), conn\_id= 4, keysize= 0, flags=  $0x4$ IPSEC(initialize\_sas): , (key eng. msg.) src= 172.18.124.157, dest= 172.18.124.99, src\_proxy= 10.1.1.0/255.255.255.0/0/0 (type=4), dest\_proxy= 192.168.1.1/0.0.0.0/0/0 (type=1), protocol= ESP, transform= esp-des esp-md5-hmac , lifedur= 0s and 0kb, spi= 0x2f9787a4(798459812), conn\_id= 3, keysize= 0, flags= 0x4 return status is IKMP\_NO\_ERROR02101: decaps: rec'd IPSEC packet has invalid spi for destaddr=172.18.124.157, prot=esp, spi=0xfec4c3aa(0) 602301: sa created, (sa) sa\_dest= 172.18.124.157, sa\_prot= 50, sa\_spi= 0xfec4c3aa(4274308010), sa\_trans= esp-des esp-md5-hmac , sa\_conn\_id= 4 602301: sa created, (sa) sa\_dest= 172.18.124.99, sa\_prot= 50, sa\_spi= 0x2f9787a4(798459812), sa\_trans= esp-des esp-md5-hmac , sa\_conn\_id= 3 goss-pixb#**show uauth** Current Most Seen Authenticated Users 1 1 Authen In Progress 0 1 ipsec user 'pixc' at 192.168.1.1, authenticated goss-pixb#**show crypto ipsec sa** interface: outside Crypto map tag: mymap, local addr. 172.18.124.157 local ident (addr/mask/prot/port): (172.18.124.157/255.255.255.255/0/0) remote ident (addr/mask/prot/port): (192.168.1.1/255.255.255.255/0/0) current\_peer: 172.18.124.99 dynamic allocated peer ip: 192.168.1.1 PERMIT, flags={} #pkts encaps: 0, #pkts encrypt: 0, #pkts digest 0 #pkts decaps: 0, #pkts decrypt: 0, #pkts verify 0 #pkts compressed: 0, #pkts decompressed: 0 #pkts not compressed: 0, #pkts compr. failed: 0, #pkts decompress failed: 0

```
#send errors 0, #recv errors 0
local crypto endpt.: 172.18.124.157, remote crypto endpt.: 172.18.124.99
path mtu 1500, ipsec overhead 56, media mtu 1500
current outbound spi: aa237e4e
inbound esp sas:
spi: 0x6a9d3f79(1788690297)
transform: esp-des esp-md5-hmac ,
\leftarrow --- More ---> in use settings ={Tunnel, }
slot: 0, conn id: 1, crypto map: mymap
sa timing: remaining key lifetime (k/sec): (4608000/28519)
IV size: 8 bytes
replay detection support: Y
inbound ah sas:
inbound pcp sas:
outbound esp sas:
spi: 0xaa237e4e(2854452814)
transform: esp-des esp-md5-hmac ,
in use settings =\{Tunnel, \}slot: 0, conn id: 2, crypto map: mymap
sa timing: remaining key lifetime (k/sec): (4608000/28510)
IV size: 8 bytes
replay detection support: Y
outbound ah sas:
<--- More --->
outbound pcp sas:
local ident (addr/mask/prot/port): (10.1.1.0/255.255.255.0/0/0)
remote ident (addr/mask/prot/port): (192.168.1.1/255.255.255.255/0/0)
current_peer: 172.18.124.99
dynamic allocated peer ip: 192.168.1.1
PERMIT, flags={}
#pkts encaps: 4, #pkts encrypt: 4, #pkts digest 4
#pkts decaps: 4, #pkts decrypt: 4, #pkts verify 4
#pkts compressed: 0, #pkts decompressed: 0
#pkts not compressed: 0, #pkts compr. failed: 0,
#pkts decompress failed: 0
#send errors 0, #recv errors 0
local crypto endpt.: 172.18.124.157, remote crypto
endpt.:172.18.124.99
path mtu 1500, ipsec overhead 56, media mtu 1500
current outbound spi: 2f9787a4
inbound esp sas:
spi: 0xfec4c3aa(4274308010)
<--- More ---> transform: esp-des esp-md5-hmac ,
in use settings =\{Tunnel, \}slot: 0, conn id: 4, crypto map: mymap
sa timing: remaining key lifetime (k/sec): (4607999/27820)
IV size: 8 bytes
```
replay detection support: Y inbound ah sas: inbound pcp sas: outbound esp sas: spi: 0x2f9787a4(798459812) transform: esp-des esp-md5-hmac , in use settings ={Tunnel, } slot: 0, conn id: 3, crypto map: mymap sa timing: remaining key lifetime (k/sec): (4607999/27820) IV size: 8 bytes replay detection support: Y

<--- More ---> outbound ah sas:

### <span id="page-26-0"></span>outbound pcp sas: Debug und Show - Xauth mit benutzerspezifischen herunterladbaren ACLs

crypto\_isakmp\_process\_block: src 10.66.79.229, dest 10.66.79.69 VPN Peer: ISAKMP: Added new peer: ip:10.66.79.229 Total VPN Peers:1 VPN Peer: ISAKMP: Peer ip:10.66.79.229 Ref cnt incremented to:1 Total VPN Peers:1 OAK\_AG exchange ISAKMP (0): processing SA payload. message ID = 0 ISAKMP (0): Checking ISAKMP transform 1 against priority 20 policy ISAKMP: encryption 3DES-CBC ISAKMP: hash SHA ISAKMP: default group 2 ISAKMP: extended auth pre-share ISAKMP: life type in seconds ISAKMP: life duration (VPI) of 0x0 0x20 0xc4 0x9b ISAKMP (0): atts are not acceptable. Next payload is 3 ISAKMP (0): Checking ISAKMP transform 2 against priority 20 policy ISAKMP: encryption 3DES-CBC ISAKMP: hash MD5 ISAKMP: default group 2 ISAKMP: extended auth pre-share ISAKMP: life type in seconds ISAKMP: life duration (VPI) of 0x0 0x20 0xc4 0x9b ISAKMP (0): atts are not acceptable. Next payload is 3 ISAKMP (0): Checking ISAKMP transform 3 against priority 20 policy ISAKMP: encryption 3DES-CBC ISAKMP: hash SHA ISAKMP: default group 2 ISAKMP: auth pre-share ISAKMP: life type in seconds ISAKMP: life duration (VPI) of 0x0 0x20 0xc4 0x9b ISAKMP (0): atts are not acceptable. Next payload is 3 ISAKMP (0): Checking ISAKMP transform 4 against priority 20 policy

ISAKMP: encryption 3DES-CBC ISAKMP: hash MD5 ISAKMP: default group 2 ISAKMP: auth pre-share ISAKMP: life type in seconds ISAKMP: life duration (VPI) of 0x0 0x20 0xc4 0x9b ISAKMP (0): atts are not acceptable. Next payload is 3 ISAKMP (0): Checking ISAKMP transform 5 against priority 20 policy ISAKMP: encryption DES-CBC ISAKMP: hash SHA ISAKMP: default group 2 ISAKMP: extended auth pre-share ISAKMP: life type in seconds ISAKMP: life duration (VPI) of 0x0 0x20 0xc4 0x9b ISAKMP (0): atts are not acceptable. Next payload is 3 ISAKMP (0): Checking ISAKMP transform 6 against priority 20 policy ISAKMP: encryption DES-CBC ISAKMP: hash MD5 ISAKMP: default group 2 ISAKMP: extended auth pre-share ISAKMP: life type in seconds ISAKMP: life duration (VPI) of 0x0 0x20 0xc4 0x9b ISAKMP (0): atts are acceptable. Next payload is 3 ISAKMP (0): processing KE payload. message ID = 0 ISAKMP (0): processing NONCE payload. message ID = 0 ISAKMP (0): processing ID payload. message ID = 0 ISAKMP (0): processing vendor id payload ISAKMP (0): received xauth v6 vendor id ISAKMP (0): processing vendor id payload ISAKMP (0): remote peer supports dead peer detection ISAKMP (0): processing vendor id payload ISAKMP (0): speaking to a Unity client ISAKMP (0): ID payload next-payload : 10 type : 2 protocol : 17 port : 500 length : 10 ISAKMP (0): Total payload length: 14 return status is IKMP\_NO\_ERROR crypto\_isakmp\_process\_block: src 10.66.79.229, dest 10.66.79.69 OAK\_AG exchange ISAKMP (0): processing HASH payload. message ID = 0 ISAKMP (0): processing NOTIFY payload 24578 protocol 1 spi 0, message ID = 0RADIUS\_GET\_PASS RADIUS\_REQUEST raidus.c: rad\_mkpkt\_authen attribute: type 1, length 10, content: 80917fb0: 74 65 73 74 75 73 65 72 | testuser attribute: type 4, length 6, content: 80917fb0: 0a 42 | .B 80917fc0: 4f 45 | OE attribute: type 5, length 6, content:

```
80917fd0: 00 00 00 01 | ....
ISAKMP (0): processing notify INITIAL_CONTACTrip 0x80791f00
: chall_state ''
: state 0x7
: timer 0x0
: info 0x5d5ba513
session_id 0x5d5ba513
request_id 0x2
user 'testuser'
app 0
reason 2
sip 10.66.79.244
type 1
rad_procpkt: ACCEPT
attribute:
type 8, length 6, content:
809186f0: ff ff | ..
80918700: ff ff | ..
RADIUS_RCVD
attribute:
type 26, length 67, content:
Vendor ID 0 0 0 9, type=1, len=61:
80918700: 41 43 53 3a 43 69 | ACS:Ci
80918710: 73 63 6f 53 65 63 75 72 65 2d 44 65 66 69 6e 65
| scoSecure-Define
80918720: 64 2d 41 43 4c 3d 23 41 43 53 41 43 4c 23 2d 50
| d-ACL=#ACSACL#-P
80918730: 49 58 2d 56 50 4e 43 6c 69 65 6e 74 2d 33 64 33
| IX-VPNClient-3d3
80918740: 32 37 38 31 35 | 27815
RADIUS_RCVD
RADIUS_REQUEST
raidus.c: rad_mkpkt_authen
attribute:
type 1, length 33, content:
809186d0: 23 41 43 53 41 43 4c 23 2d 50 49 58 | #ACSACL#-PIX
809186e0: 2d 56 50 4e 43 6c 69 65 6e 74 2d 33 64 33 32 37
| -VPNClient-3d327
809186f0: 38 31 35 | 815
attribute:
type 4, length 6, content:
809186f0: 0a 42 4f 45 | .BOE
attribute:
type 5, length 6, content:
80918700: 00 00 00 | ...
80918710: 02 | .
IPSEC(key_engine): got a queue event...rip 0x80791f00
: chall_state ''
: state 0x7
: timer 0x0
: info 0x5d5ba513
session_id 0x5d5ba513
request_id 0x3
user '#ACSACL#-PIX-VPNClient-3d327815'
app 0
reason 2
sip 10.66.79.244
type 1
rad_procpkt: ACCEPT
attribute:
type 26, length 46, content:
Vendor ID 0 0 0 9, type=1, len=40:
80918e20: 69 70 3a 69 6e 61 63 6c 23 31 3d 70 | ip:inacl#1=p
```
80918e30: 65 72 6d 69 74 20 69 70 20 61 6e 79 20 68 6f 73 | ermit ip any hos 80918e40: 74 20 31 30 2e 31 2e 31 2e 32 | t 10.1.1.2 RADIUS\_RCVD RADIUS\_RCVD RADIUS\_ACCESS\_ACCEPT:normal termination RADIUS\_DELETE IPSEC(key\_engine\_delete\_sas): rec'd delete notify from ISAKMP IPSEC(key\_engine\_delete\_sas): delete all SAs shared with 10.66.79.229 ISAKMP (0): SA has been authenticated return status is IKMP\_NO\_ERROR ISAKMP (0): sending phase 1 RESPONDER\_LIFETIME notify ISAKMP (0): sending NOTIFY message 24576 protocol 1 ISAKMP/xauth: request attribute XAUTH\_TYPE ISAKMP/xauth: request attribute XAUTH\_USER\_NAME ISAKMP/xauth: request attribute XAUTH\_USER\_PASSWORD ISAKMP (0:0): initiating peer config to 10.66.79.229. ID = 3250273953 (0xc1bb3ea1) crypto\_isakmp\_process\_block: src 10.66.79.229, dest 10.66.79.69 ISAKMP\_TRANSACTION exchange ISAKMP (0:0): processing transaction payload from 10.66.79.229. message ID = 2167001532 ISAKMP: Config payload CFG\_REPLY return status is IKMP\_ERR\_NO\_RETRANS ISAKMP (0:0): initiating peer config to 10.66.79.229. ID = 1530000247 (0x5b31f377) crypto\_isakmp\_process\_block: src 10.66.79.229, dest 10.66.79.69 ISAKMP\_TRANSACTION exchange ISAKMP (0:0): processing transaction payload from 10.66.79.229. message ID = 2167001532 ISAKMP: Config payload CFG\_ACK return status is IKMP\_NO\_ERROR crypto\_isakmp\_process\_block: src 10.66.79.229, dest 10.66.79.69 ISAKMP\_TRANSACTION exchange ISAKMP (0:0): processing transaction payload from 10.66.79.229. message ID = 2167001532 ISAKMP: Config payload CFG\_REQUEST ISAKMP (0:0): checking request: ISAKMP: attribute IP4\_ADDRESS (1) ISAKMP: attribute IP4\_NETMASK (2) ISAKMP: attribute IP4\_DNS (3) ISAKMP: attribute IP4\_NBNS (4) ISAKMP: attribute ADDRESS\_EXPIRY (5) Unsupported Attr: 5 ISAKMP: attribute APPLICATION\_VERSION (7) Unsupported Attr: 7 ISAKMP: attribute UNKNOWN (28672) Unsupported Attr: 28672 ISAKMP: attribute UNKNOWN (28673) Unsupported Attr: 28673 ISAKMP: attribute ALT\_DEF\_DOMAIN (28674) ISAKMP: attribute ALT\_SPLIT\_INCLUDE (28676) ISAKMP: attribute ALT\_PFS (28679) ISAKMP: attribute UNKNOWN (28680) Unsupported Attr: 28680 ISAKMP: attribute UNKNOWN (28677) Unsupported Attr: 28677 ISAKMP (0:0): responding to peer config from 10.66.79.229. ID = 2397668523 return status is IKMP\_NO\_ERROR crypto\_isakmp\_process\_block: src 10.66.79.229, dest 10.66.79.69 OAK\_QM exchange

oakley\_process\_quick\_mode: OAK\_QM\_IDLE ISAKMP (0): processing SA payload. message ID = 2858414843 ISAKMP : Checking IPSec proposal 1 ISAKMP: transform 1, ESP\_3DES ISAKMP: attributes in transform: ISAKMP: authenticator is HMAC-MD5 ISAKMP: encaps is 1 ISAKMP: SA life type in seconds ISAKMP: SA life duration (VPI) of 0x0 0x20 0xc4 0x9b IPSEC(validate\_proposal): transform proposal (prot 3, trans 3, hmac\_alg 1) not supported ISAKMP (0): atts not acceptable. Next payload is 0 ISAKMP (0): skipping next ANDed proposal (1) ISAKMP : Checking IPSec proposal 2 ISAKMP: transform 1, ESP\_3DES ISAKMP: attributes in transform: ISAKMP: authenticator is HMAC-SHA ISAKMP: encaps is 1 ISAKMP: SA life type in seconds ISAKMP: SA life duration (VPI) of 0x0 0x20 0xc4 0x9b IPSEC(validate\_proposal): transform proposal (prot 3, trans 3, hmac\_alg 2) not supported ISAKMP (0): atts not acceptable. Next payload is 0 ISAKMP (0): skipping next ANDed proposal (2) ISAKMP : Checking IPSec proposal 3 ISAKMP: transform 1, ESP\_3DES ISAKMP: attributes in transform: ISAKMP: authenticator is HMAC-MD5 ISAKMP: encaps is 1 ISAKMP: SA life type in seconds ISAKMP: SA life duration (VPI) of 0x0 0x20 0xc4 0x9b IPSEC (validate\_proposal): transform proposal (prot 3, trans 3, hmac\_alg 1) not supported ISAKMP (0): atts not acceptable. Next payload is 0 ISAKMP : Checking IPSec proposal 4 ISAKMP: transform 1, ESP\_3DES ISAKMP: attributes in transform: ISAKMP: authenticator is HMAC-SHA ISAKMP: encaps is 1 ISAKMP: SA life type in seconds ISAKMP: SA life duration (VPI) of 0x0 0x20 0xc4 0x9b IPSEC (validate\_proposal): transform proposal (prot 3, trans 3, hmac\_alg 2) not supported ISAKMP (0): atts not acceptable. Next payload is 0 ISAKMP : Checking IPSec proposal 5 ISAKMP: transform 1, ESP\_DES ISAKMP: attributes in transform: ISAKMP: authenticator is HMAC-MD5 ISAKMP: encaps is 1 ISAKMP: SA life type in seconds ISAKMP: SA life duration (VPI) of 0x0 0x20 0xc4 0x9b ISAKMP (0): atts are acceptable. ISAKMP (0): bad SPI size of 2 octets!

```
ISAKMP : Checking IPSec proposal 6
ISAKMP: transform 1, ESP_DES
ISAKMP: attributes in transform:
crypto_isakmp_process_block: src 10.66.79.229, dest 10.66.79.69
OAK_QM exchange
crypto_isakmp_process_block: src 10.66.79.229, dest 10.66.79.69
OAK_QM exchange
oakley_process_quick_mode:
OAK_QM_AUTH_AWAIT
ISAKMP (0): Creating IPSec SAs
sv2-4(config)#
sv2-4(config)#
sv2-4(config)#
sv2-4(config)#
sv2-4(config)#show uauth
Current Most Seen
Authenticated Users 1 1
Authen In Progress 0 1
ipsec user 'testuser' at 192.168.1.1, authenticated
access-list #ACSACL#-PIX-VPNClient-3d327815
sv2-4(config)#show access-list
access-list 108; 1 elements
access-list 108 permit ip 10.1.1.0 255.255.255.0 192.168.1.0
255.255.255.0 (hitcnt=38)
access-list #ACSACL#-PIX-VPNClient-3d327815; 1 elements
access-list #ACSACL#-PIX-VPNClient-3d327815 permit ip any host
10.1.1.2 (hitcnt=15)
access-list dynacl4; 1 elements
access-list dynacl4 permit ip host 10.66.79.69
host 192.168.1.1 (hitcnt=0)
access-list dynacl5; 1 elements
access-list dynacl5 permit ip any host 192.168.1.1 (hitcnt=15)
sv2-4(config)#show access-list
access-list 108; 1 elements
access-list 108 permit ip 10.1.1.0 255.255.255.0
192.168.1.0 255.255.255.0 (hitcnt=42)
access-list #ACSACL#-PIX-VPNClient-3d327815; 1 elements
access-list #ACSACL#-PIX-VPNClient-3d327815 permit ip any
host 10.1.1.2 (hitcnt=17)
access-list dynacl4; 1 elements
access-list dynacl4 permit ip host 10.66.79.69 host
192.168.1.1 (hitcnt=0)
access-list dynacl5; 1 elements
access-list dynacl5 permit ip any host 192.168.1.1 (hitcnt=17)
```
#### sv2-4(config)#**show crypto map**

Crypto Map: "mymap" interfaces: { outside } client configuration address respond client authentication AuthInbound

Crypto Map "mymap" 10 ipsec-isakmp Dynamic map template tag: dynmap

Crypto Map "mymap" 20 ipsec-isakmp Peer =  $10.66.79.229$ access-list dynacl6; 1 elements access-list dynacl6 permit ip host 10.66.79.69 host 192.168.1.1 (hitcnt=0) dynamic (created from dynamic map dynmap/10) Current peer: 10.66.79.229

```
Security association lifetime: 4608000 kilobytes/28800 seconds
PFS (Y/N): N
Transform sets={ myset, }
Crypto Map "mymap" 30 ipsec-isakmp
Peer = 10.66.79.229
access-list dynacl7; 1 elements
access-list dynacl7 permit ip any host 192.168.1.1 (hitcnt=0)
dynamic (created from dynamic map dynmap/10)
Current peer: 10.66.79.229
Security association lifetime: 4608000 kilobytes/28800 seconds
PFS (Y/N): N
Transform sets={ myset, }
sv2-4(config)
```
### <span id="page-32-0"></span>Zugehörige Informationen

- [PIX-Support-Seite](//www.cisco.com/en/US/products/hw/vpndevc/ps2030/tsd_products_support_eol_series_home.html?referring_site=bodynav)
- [PIX-Befehlsreferenzen](//www.cisco.com/en/US/products/hw/vpndevc/ps2030/products_tech_note09186a0080094885.shtml?referring_site=bodynav)
- [Anforderungen für Kommentare \(RFCs\)](http://www.ietf.org/rfc.html?referring_site=bodynav)
- [Support-Seite für Cisco Secure ACS für UNIX](//www.cisco.com/en/US/products/sw/secursw/ps4911/tsd_products_support_eol_series_home.html?referring_site=bodynav)
- [Support-Seite für Cisco Secure ACS für Windows](//www.cisco.com/en/US/products/sw/secursw/ps2086/tsd_products_support_series_home.html?referring_site=bodynav)
- [Support-Seite für TACACS/TACACS+](//www.cisco.com/en/US/tech/tk583/tk642/tsd_technology_support_sub-protocol_home.html?referring_site=bodynav)
- [TACACS+ in der IOS-Dokumentation](//www.cisco.com/univercd/cc/td/doc/product/software/index.htm?referring_site=bodynav)
- [RADIUS-Support-Seite](//www.cisco.com/en/US/tech/tk583/tk547/tsd_technology_support_sub-protocol_home.html?referring_site=bodynav)
- [Technischer Support und Dokumentation Cisco Systems](//www.cisco.com/cisco/web/support/index.html?referring_site=bodynav)